## **IFS 104 Homework #6**

## **Chapter 6 and XY Scatter charts**

Save all your files in the homework06 folder on your k: drive. Worth 3 points.

1. **Trig functions** - In this exercise, we're going to learn a couple of the Trigonometry (trig) functions in Excel: sine and cosine. You can find them using the Insert/Function menu.

a) Create a new worksheet that shows the sine and cosine values for values of 0 degrees to 360 degrees, by 5 degree increments. To use the trig functions, you'll have to convert your degrees into what are called "radians". Find a function in Excel to help you do this.

b) Once you have your degrees, radians, and their corresponding sin and cos values, then please format your worksheet. Use Courier New font for your numbers and Verdana for everything else. For radians, sine and cosine, format your numbers so that they use scientific notation with two decimal places… you'll see this option in Format/Cells.

c) Create two charts: one for sine and one for cosine. Use the XY Scatter chart again. There's mine below, if that helps. Place each chart on a separate sheet with a descriptive title and chart "tabbie" name.

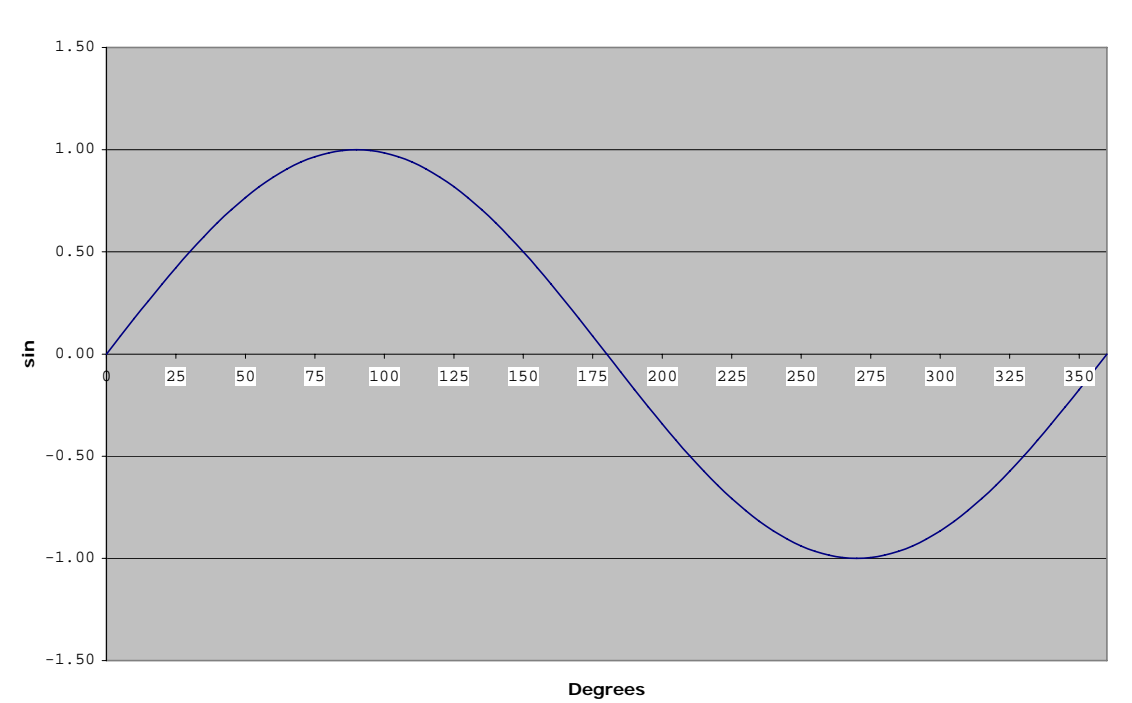

**The sin Function**

- 2. **Chapter 6** Complete Cases & Places 2 on page 463. This is a template/3-D reference question. Please:
	- a) Complete your template first and save it to file: tennis\_template.xls

b) Then, complete your workbook for the entire problem. In addition to the book's instructions, please do two additional things for me: 1) Create a fun, cool WordArt title for your summary sheet, and 2) add comments to a couple cells in the summary sheet. Save this solution to file:  $t$ ennis.xls

3. **Polar Rose** – The last homework problem… sigh. Let's have fun with it.

a) Add a constants/assumptions table to the right (column J?) with the following values: K=4, Cycles=1, Steps=200, and Step size= the formula below. Assign names to these four values, and use them in the formula for Step size.

=2\*360\*Cycles/Steps

b) OK, for column A-E:

- Num make this a series from 0 to 200, by 1's. That's right, 200 rows.
- Degrees enter the formula:  $= -360 * \text{Cycles} + (5 \text{tep} \text{ size} * A6)$  and copy it down from Num=0 to Num=200.
- Theta use the RADIANS function to convert the degrees amount in each row into radians.
- $r -$  use the COS function... take the cosine of theta \* K from the constants table we setup. Copy it down.
- $x it's equal to  $r^*$  cos (theta), for each row's  $r$  and theta value.$ Copy it down.
- $\bullet$  Y it's equal to r\*sin( theta), for each row again. Copy.

c) Format everything up.

d) Select your x and y column data and create an XY Scatter chart. The range on the X and Y axis should each be [-1,1]. The Polar Roses look better if your chart is square… don't put it on a separate sheet, so you can resize it. Once you're setup, you might also want to remove the X/Y axes altogether. Right click until you find it.

e) Good luck. "Polar Rose" is fun usage of the polar coordinates we learned in geometry (cough). Here are a couple Wikipedia articles on the topic: Polar [coordinates](http://en.wikipedia.org/wiki/Polar_coordinates), [Polar Rose](http://en.wikipedia.org/wiki/Polar_rose). If you're correctly setup, play with your constants.

- Cycles=4,  $K=2/3$
- Cycles=4, K=pi
- Even better ideas at: [mathworld.wolfram.com/Rose.html](http://mathworld.wolfram.com/Rose.html)